**Honeywell** 

# *Lynx Plus Security System*

# *Programming Guide*

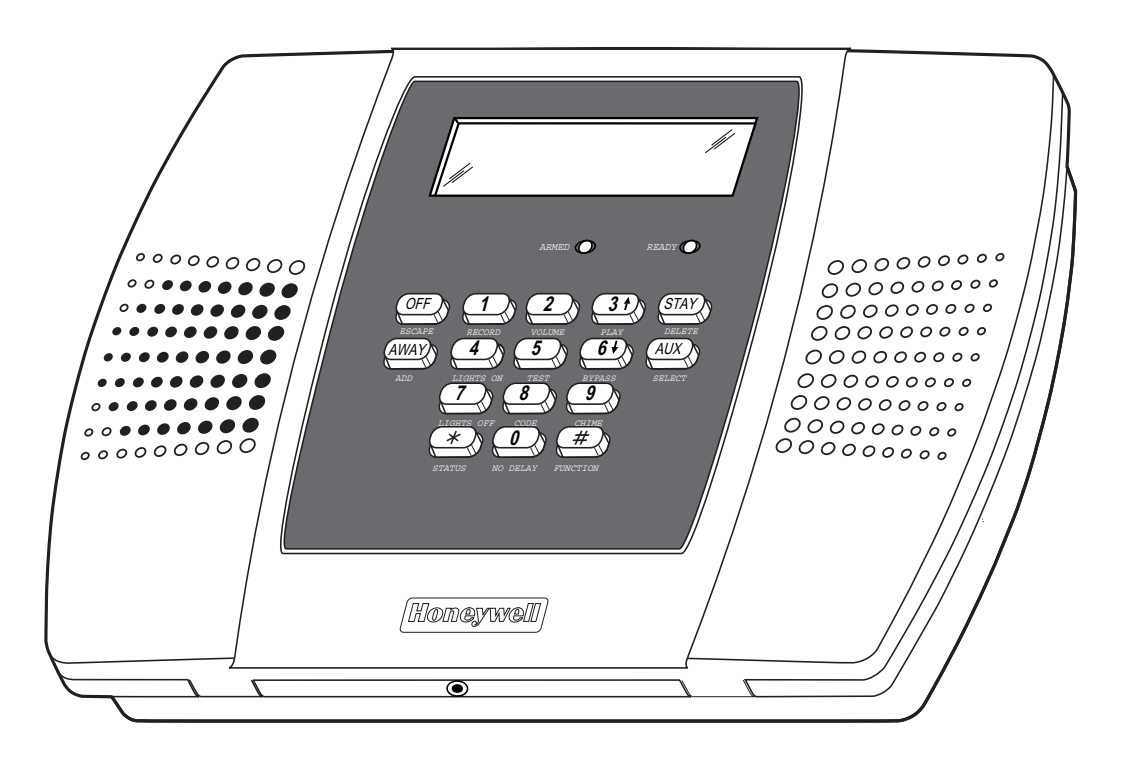

# TABLE OF CONTENTS

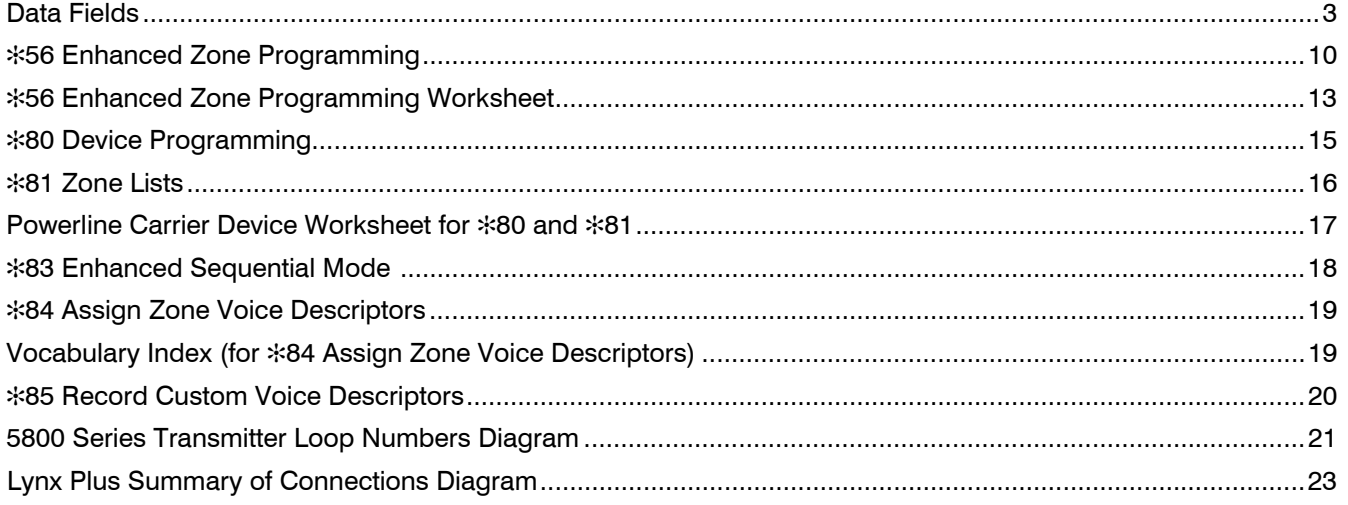

#### **Refer to the Lynx Plus Series Installation and Setup Guide P/N 800-03858 or later for detailed information on programming the system. The Installation and Setup Guide contains full descriptions for all data fields.**

UL Lynx Plus is not intended for UL985 Household Fire applications unless a 24-hour backup battery **UL** (DALLY) is intended for UNIX POLICITY CLAY is installed **(P/N LYNXRCHKIT-HC or LYNXRCHKIT-SHA) is installed.**

#### **To Enter Programming Mode:**

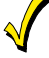

You may find it convenient to adjust the volume setting before entering the Programming Mode. This will allow you to clearly hear feedback announcements or system beeps.

1. Power up, then depress [✻] and [#] both at once, within 50 seconds of powering up. **OR**

Enter: Installer Code  $(4 + 1 + 1 + 2)$  plus  $8 + 0 + 0$ . System will display "Entering Program Mode".

- **Notes:** 1. If a different Installer Code has been programmed, enter: the New Installer Code + 8 + 0 + 0.
	- 2. If ✻98 was previously used to exit programming, the first method shown above must be used to reenter the program mode)
- 2. Upon entry into Program mode, data field "20 INSTALLER CODE" will be displayed (the first data field in the system) and both keypad LEDs will flash.

## **To Program the Data Fields:**

- 1. Press [✻] followed by the desired field number (e.g., ✻21), then make the required entry.
- 2. The keypad beeps three times after entering data, then displays the next data field in sequence.
- 3. For phone number and account number fields, press [✻] to end the entry if less than number maximum number of digits is entered.
- 4. To view data entered in field, press [#] plus the field that you wish to view (e.g., #21). The system will beep three times and data programmed for that field will be displayed to the right of the field number. The system will scroll through the data for longer numbers and a beep will sound after each number is displayed or three times after the final digit is displayed.
- 5. To delete an entry, simply press [ $\frac{1}{2}$ ] plus that field number and reenter the correct data. For phone number and account number fields  $*40-*44$ ,  $*88$  and  $*94$ , press  $[*] +$  field number  $+$   $[*]$ .

## **Interactive Menu Modes:**

There are six interactive menu modes as listed below. To enter these modes, first enter Program mode. While in Program mode, press [✻] plus the mode number desired (e.g., ✻56).

✻56 Enhanced Zone Programming ...............For programming zone characteristics, report codes, etc.

- ✻80 Device Programming..............................For programming Powerline Carrier Devices
- ✻81 Zone List Programming..........................For programming zone lists for use with Powerline Carrier Devices
- ✻83 Enhanced Sequential Mode ...................For entering transmitter serial numbers

✻84 Assign Zone Voice Descriptors ..............For assigning voice descriptors to zones

✻85 Record Custom Voice Descriptors.........For recording custom voice descriptors

## **To Initialize Download ID and Subscriber Account Number for Downloading:**

✻96 Resets all subscriber account numbers and CSID in preparation for an initial download.

#### **To Load a Default Set:**

✻97 Enter a number 1-4 corresponding to the selected default table (See the Installation Instructions for the default tables). Enter 0 if you are not selecting a default table.

#### **To Exit Programming Mode:**

- ✻98 Exits programming mode and *prevents* re-entry by: Installer Code + 8+ 0 + 0. If ✻98 is used to exit programming mode, system must be powered down, then press [✻] and [#] within 50 seconds of power up to re-enter programming mode.
- ✻99 Exits programming mode and *allows* re-entry by: Installer Code + 8 + 0 + 0 or: Power-up, then press [✻] and [#] within 50 seconds of power up.

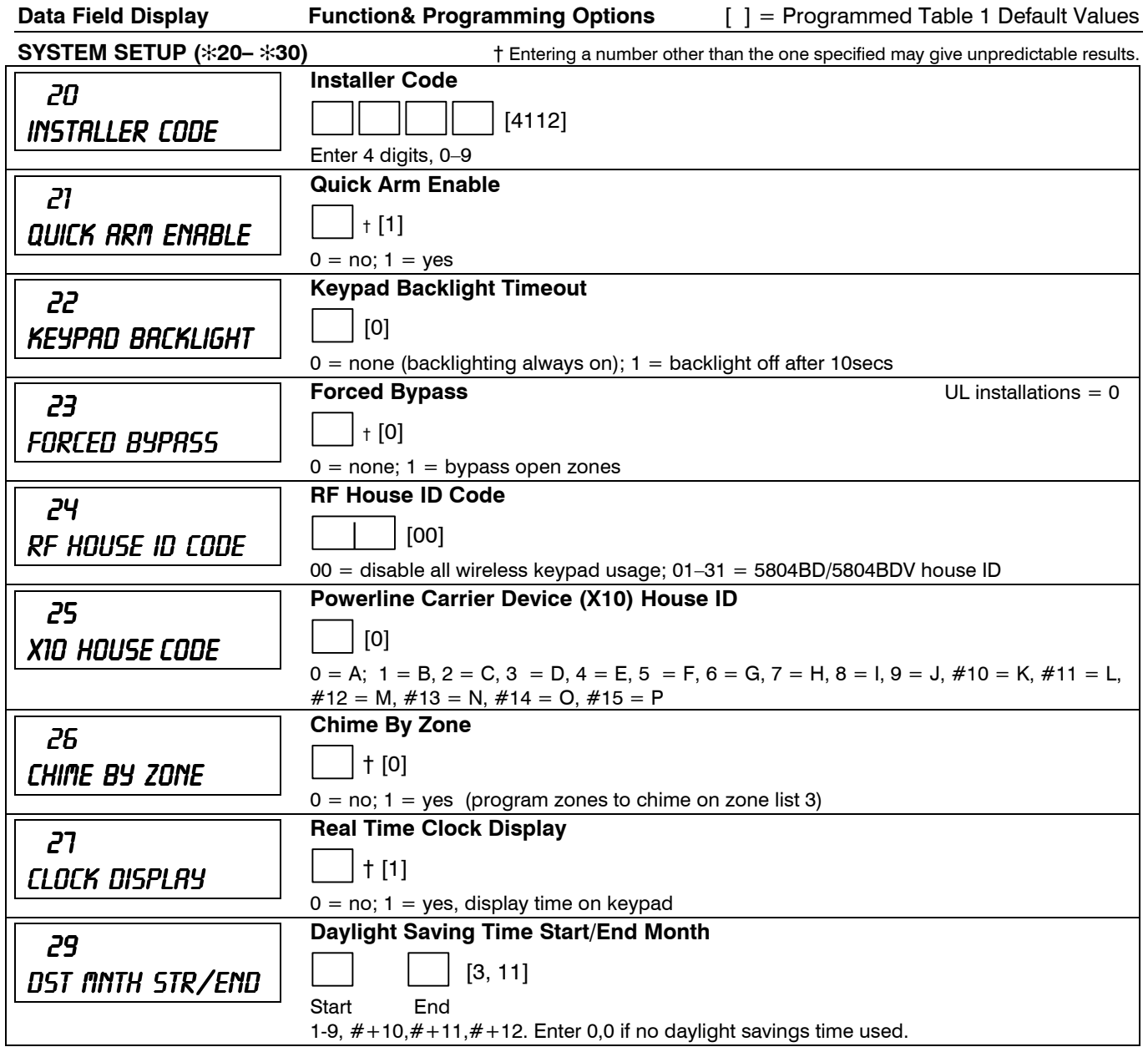

# **DATA FIELDS**

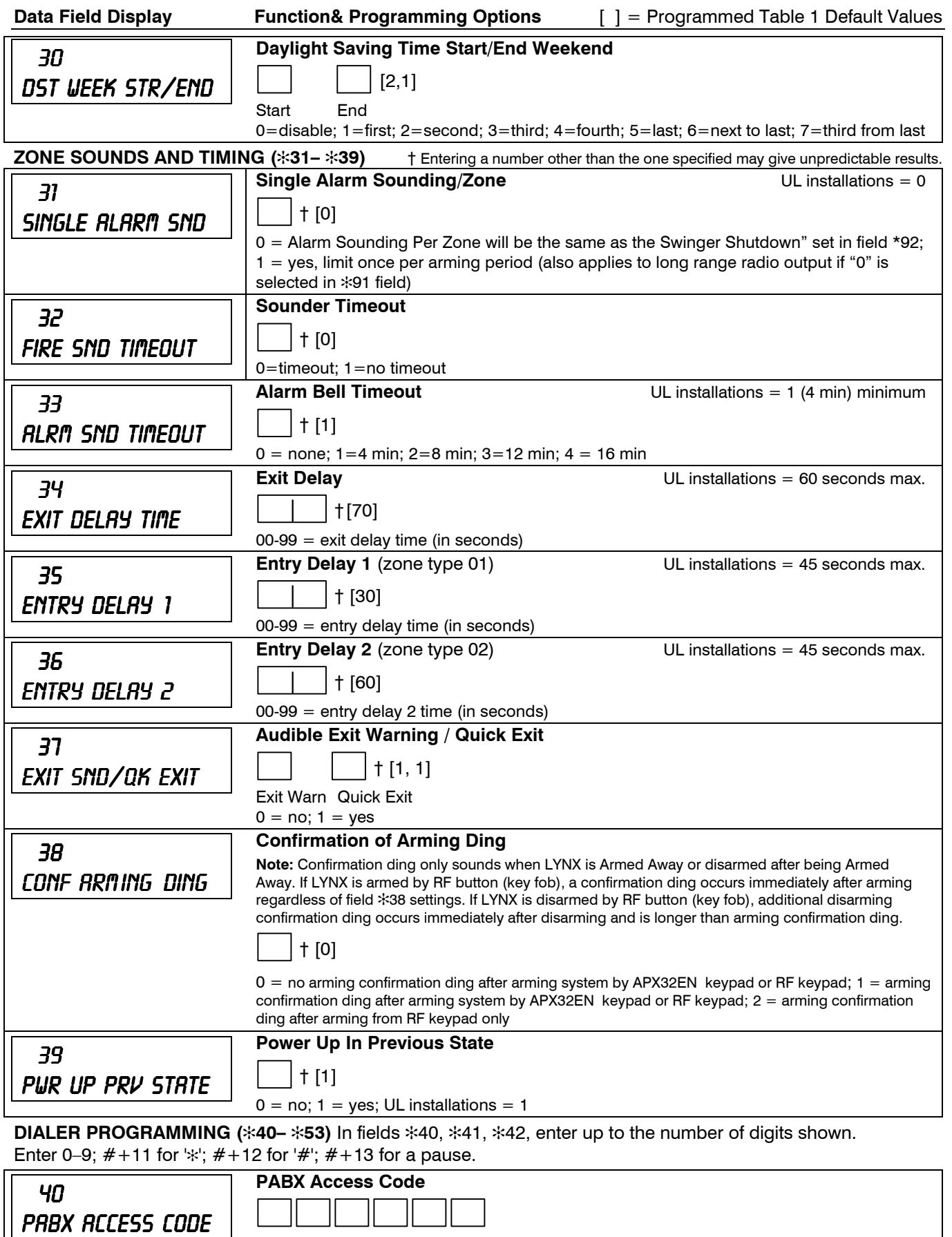

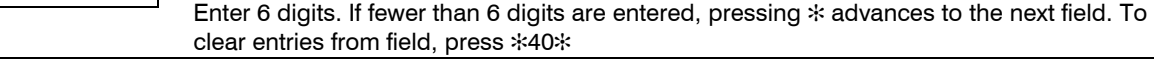

† Entering a number other than the one specified may give unpredictable results.

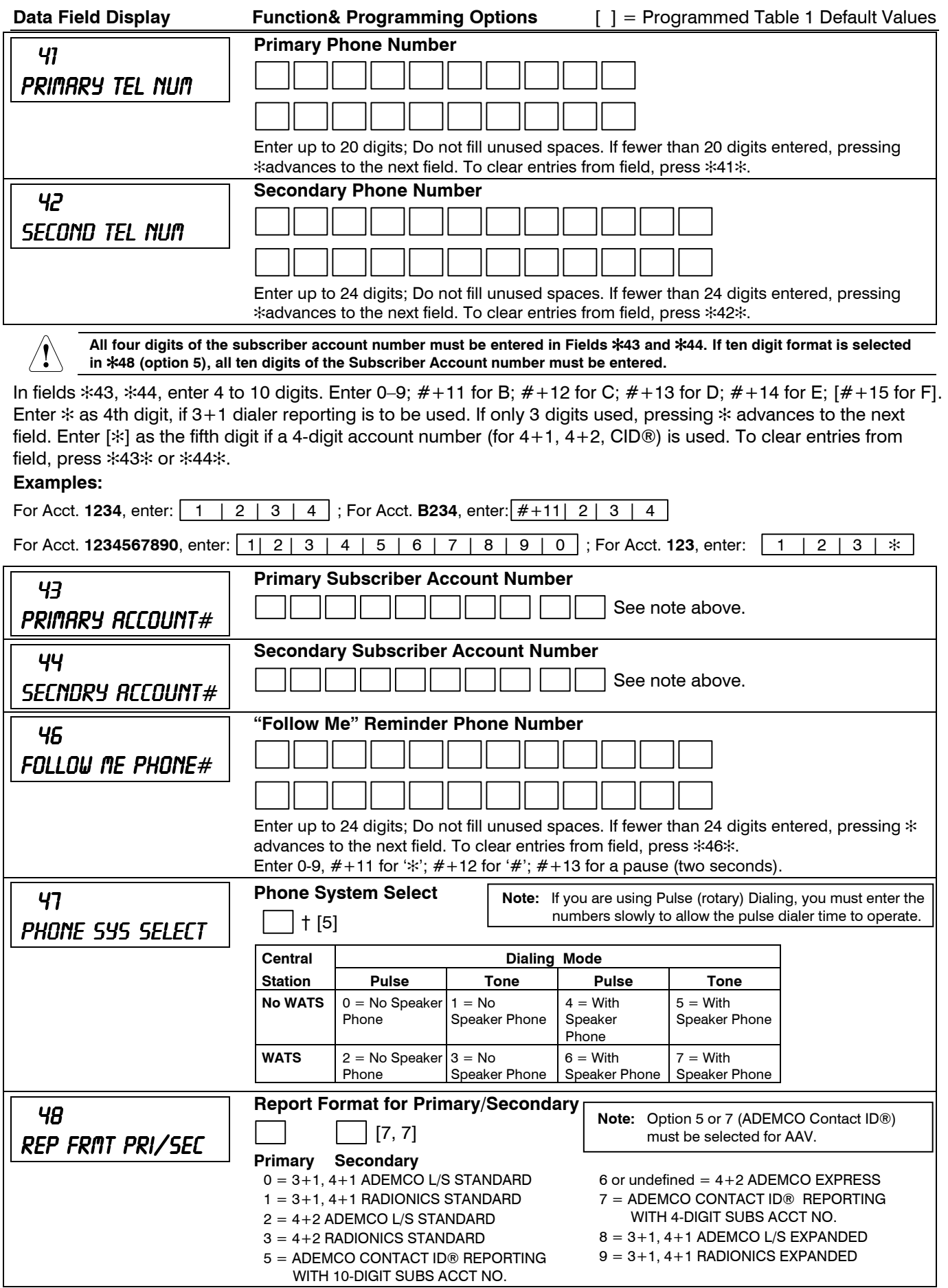

† Entering a number other than the one specified may give unpredictable results.

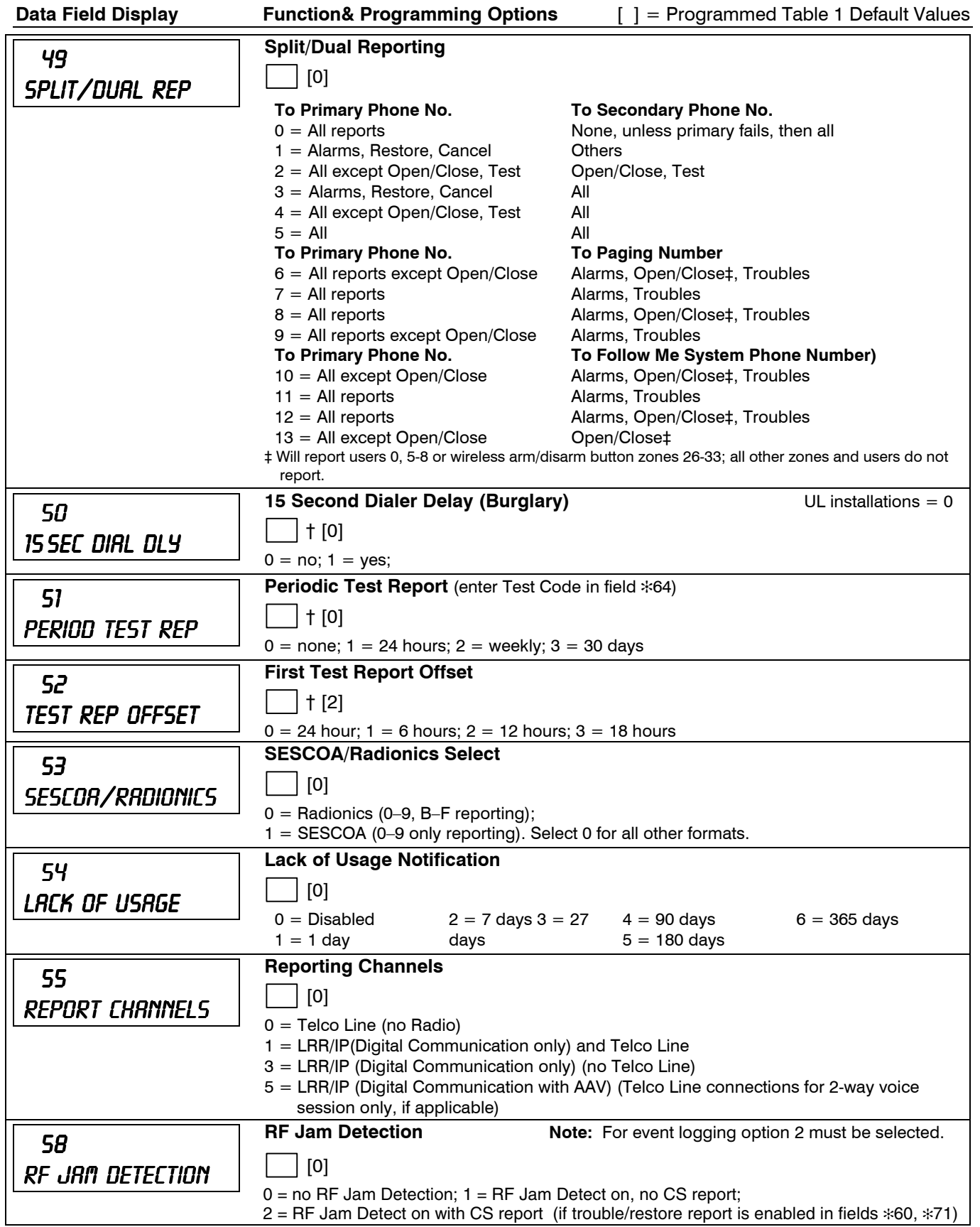

† Entering a number other than the one specified may give unpredictable results.

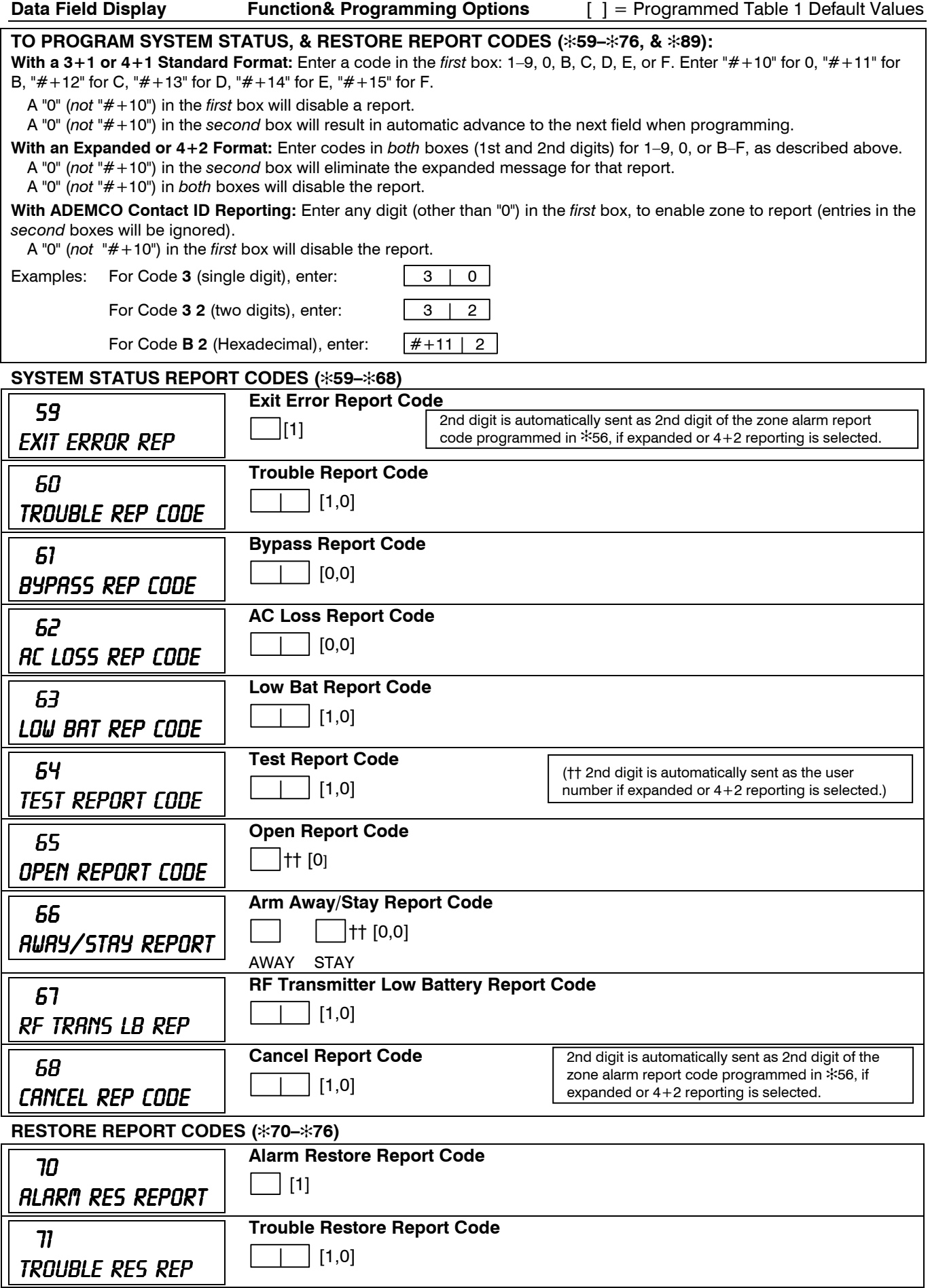

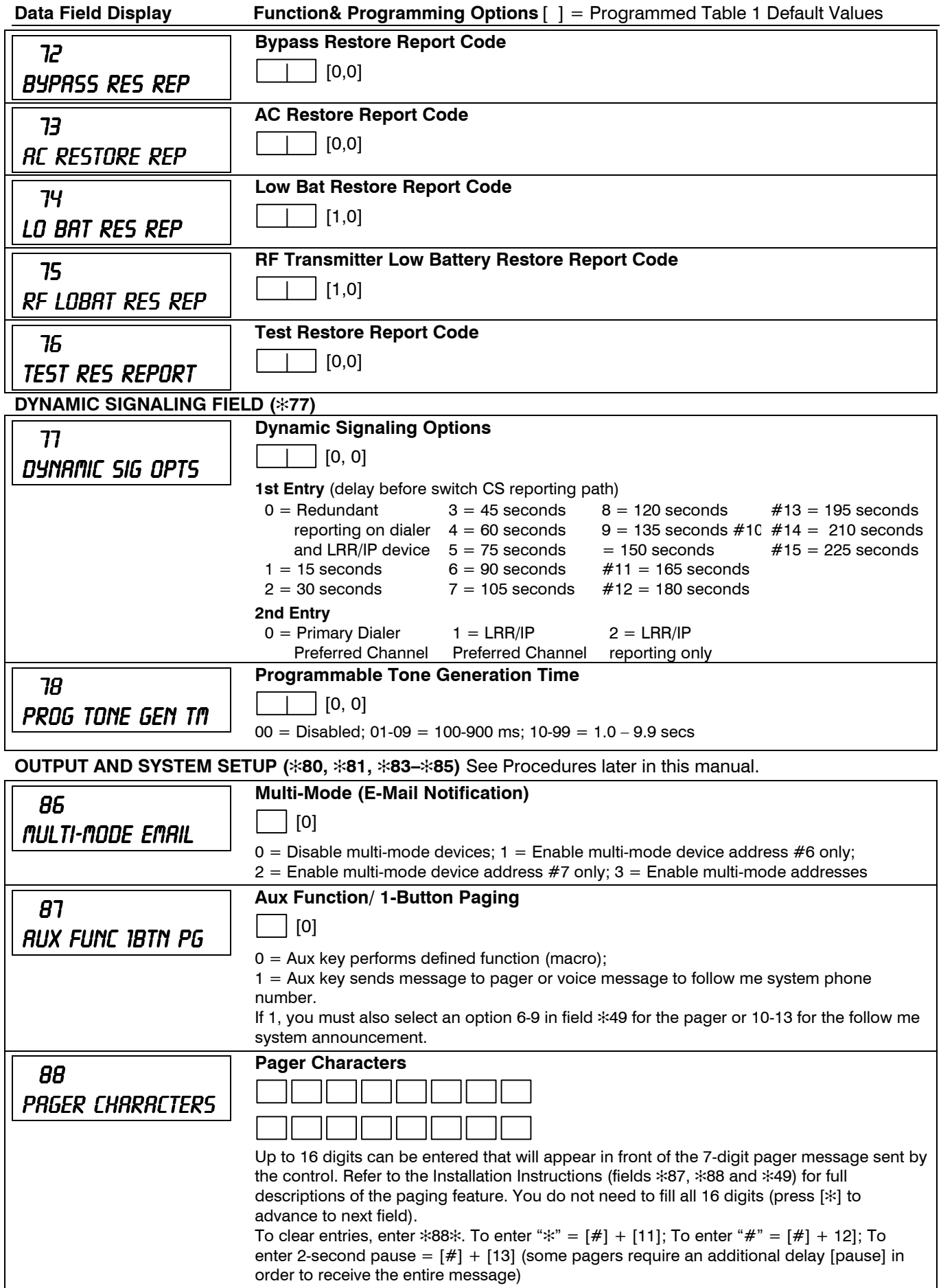

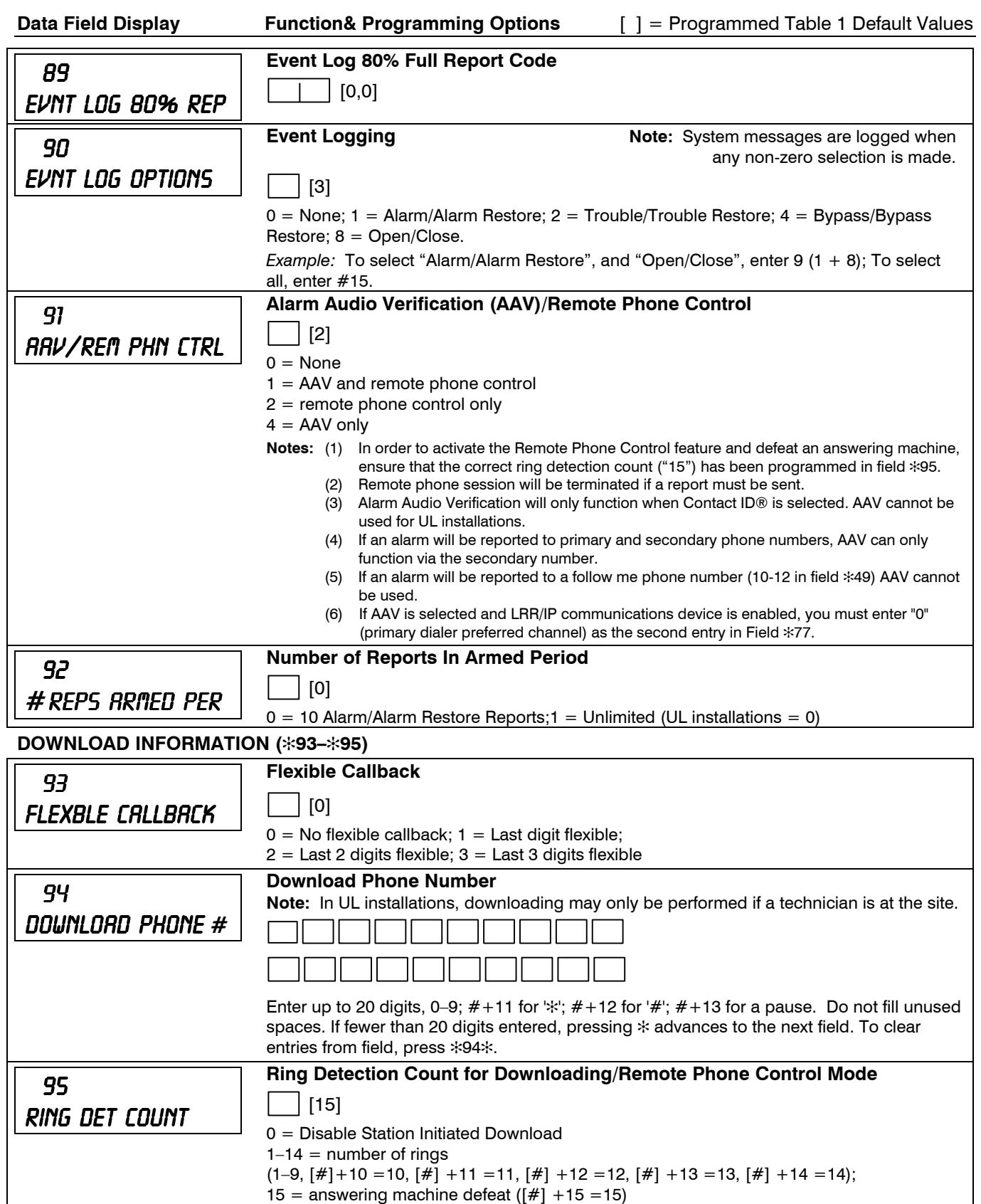

# ✻**56 ENHANCED ZONE PROGRAMMING PROCEDURE**

This interactive menu mode is used to program zone numbers, zone types, alarm and report codes, and to identify the type of loop input device and can be used for entering 5800 Series transmitter serial numbers. Press ✻56 while in programming mode.

**Note:** Entering a number other than the one specified may give unpredictable results.

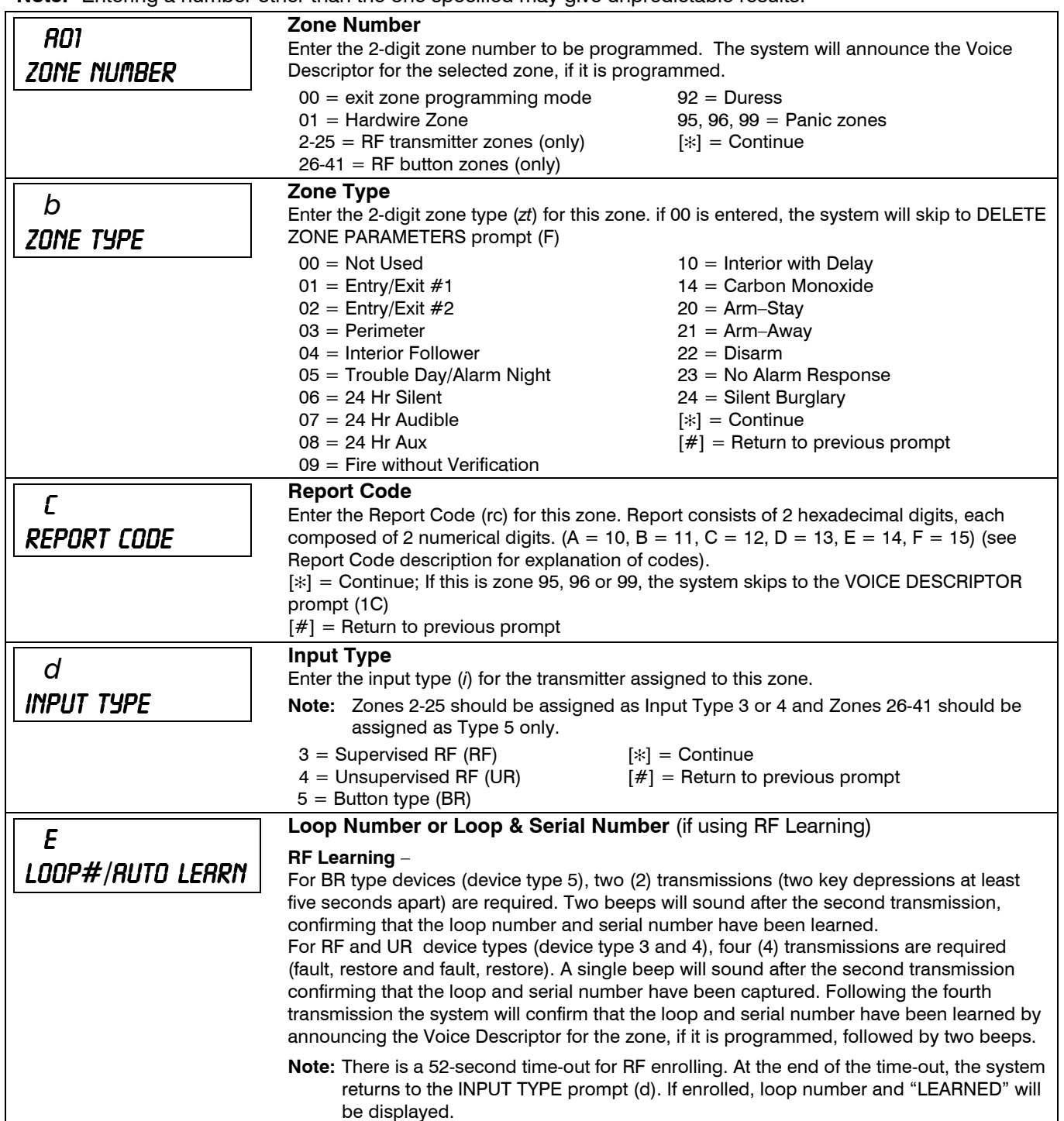

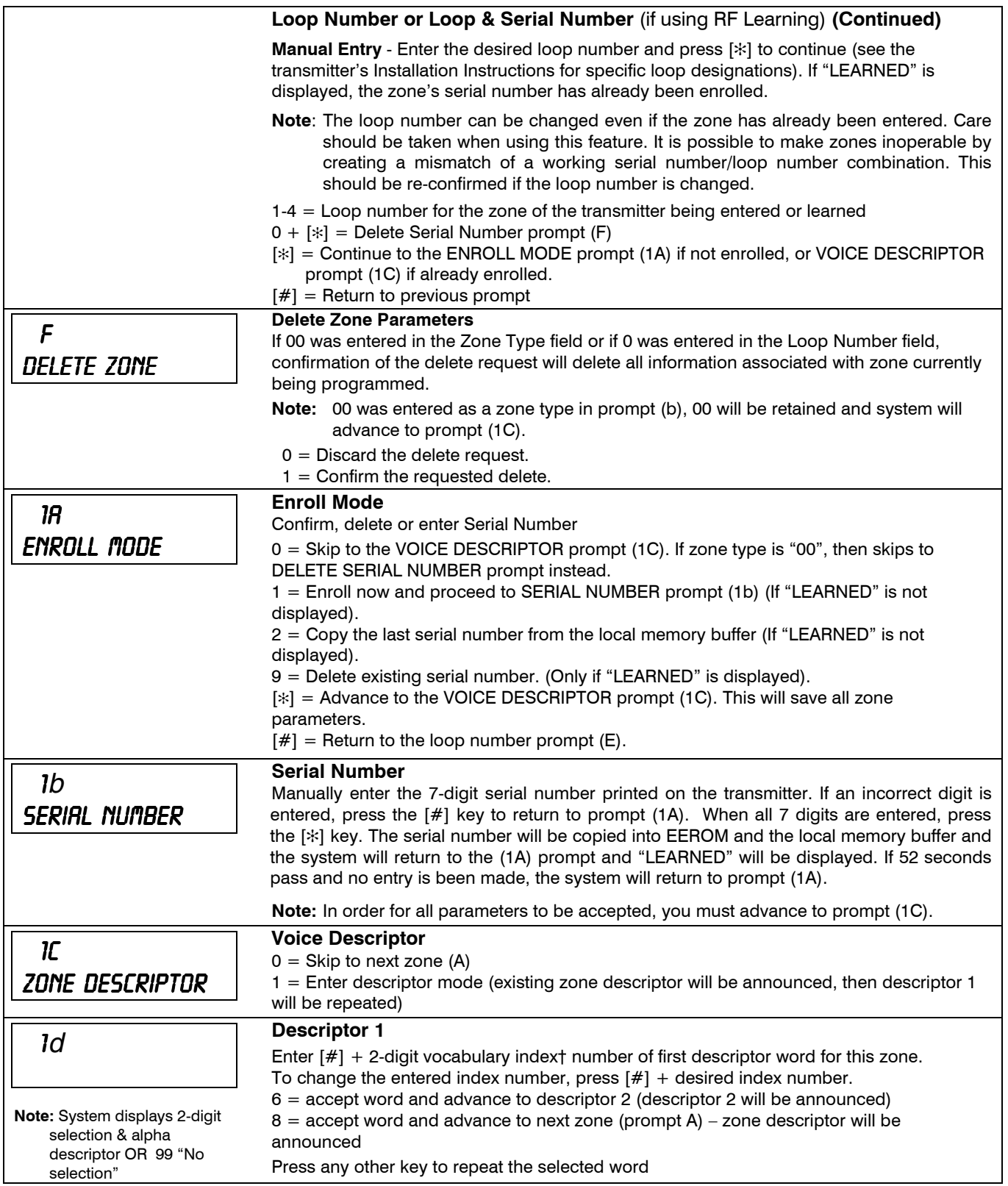

# ✻**56 ENHANCED ZONE PROGRAMMING PROCEDURE**

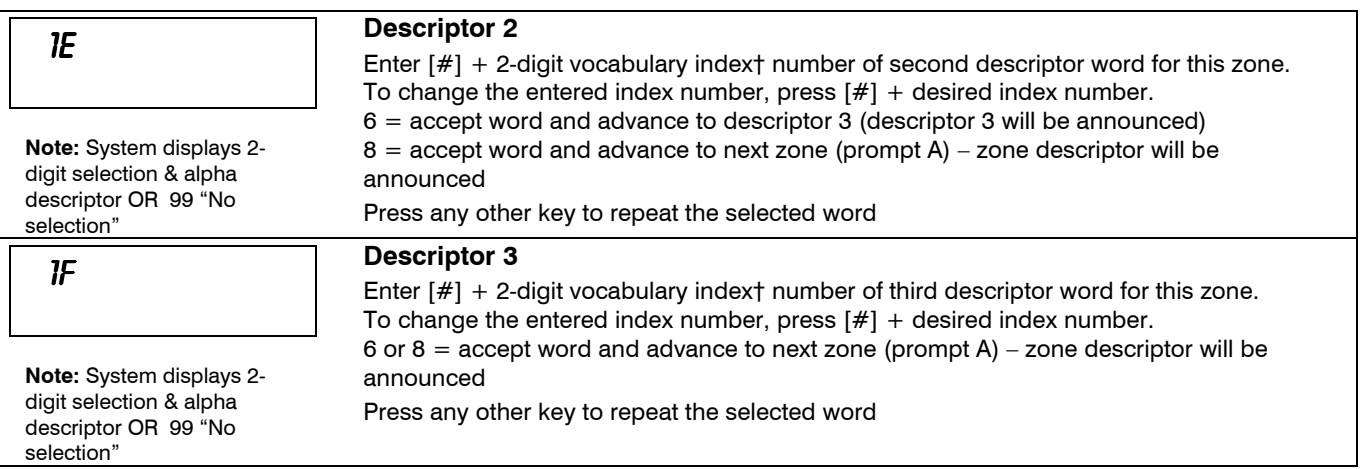

† See ✻84 ASSIGN ZONE VOICE DESCRIPTORS section for Vocabulary Index.

## ✻**56 ENHANCED ZONE PROGRAMMING WORKSHEET**

Fill in the required data on this worksheet, then follow the programming procedure.

## **ZONES ON CONTROL: See explanation of headings (defaults shown are for Table 1)**

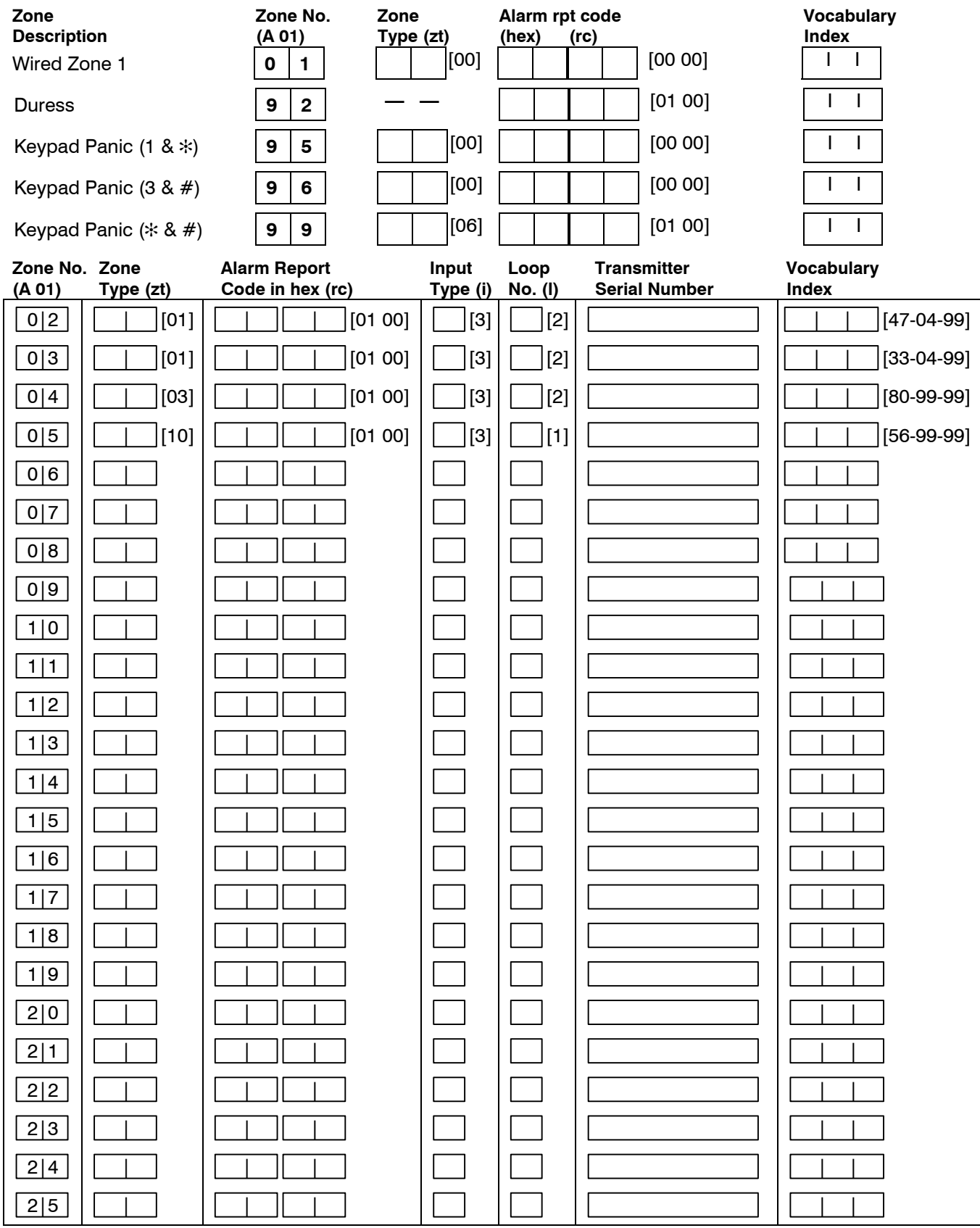

# ✻**56 ENHANCED ZONE PROGRAMMING WORKSHEET**

#### **Button Zones**

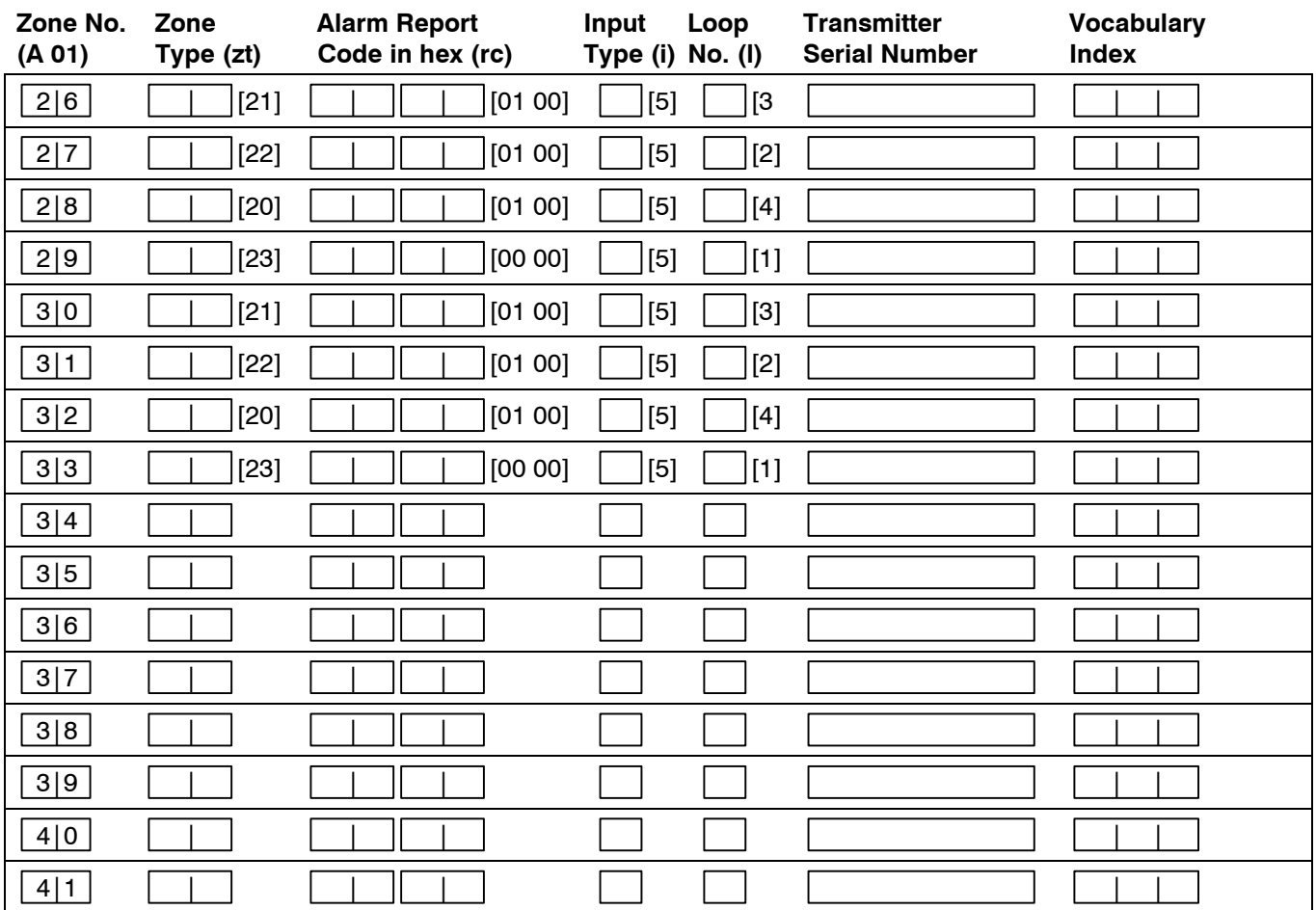

#### **EXPLANATION OF ZONE ASSIGNMENT TABLE HEADINGS**

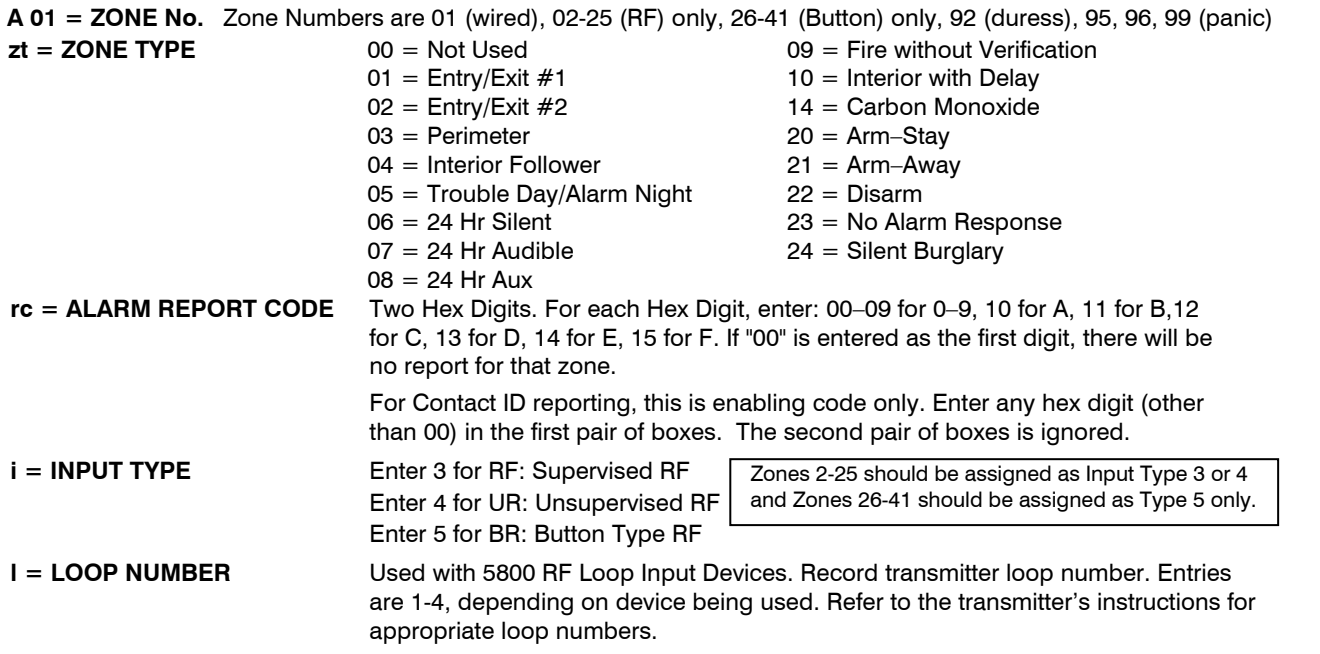

Use this mode to program Powerline Carrier Devices or zone lists for Chime by Zone feature. It is also used to program the Remote Services Multi-mode (e-mail) event triggers. Press ✻80 while in programming mode. **Note:** Entering a number other than the one specified may give unpredictable results.

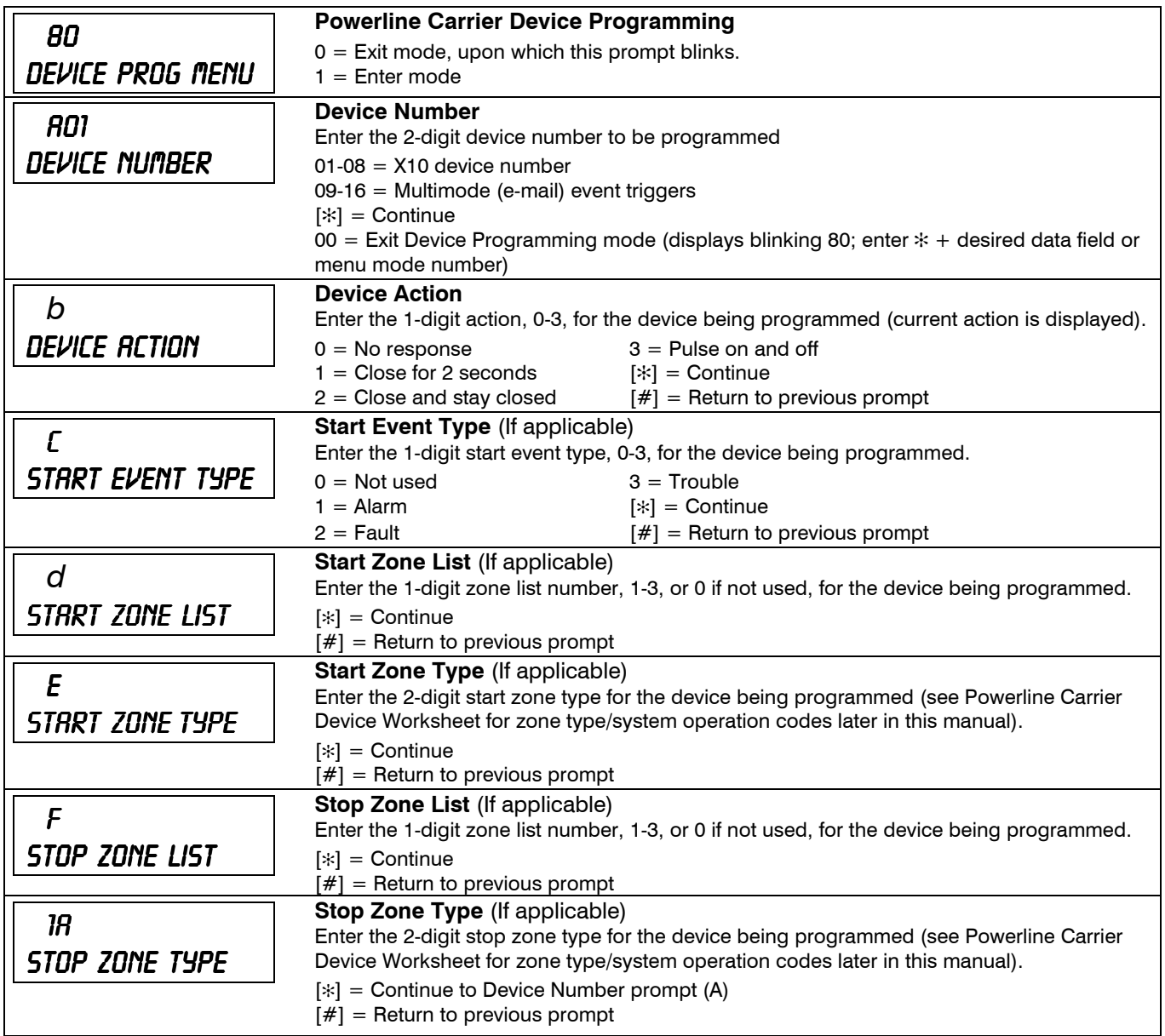

# ✻**81 ZONE LISTS**

Use this mode to define zone lists for Powerline Carrier Devices and/or for the chime by zone feature. Press ✻81 while in programming mode.

**Note:** Entering a number other than the one specified may give unpredictable results.

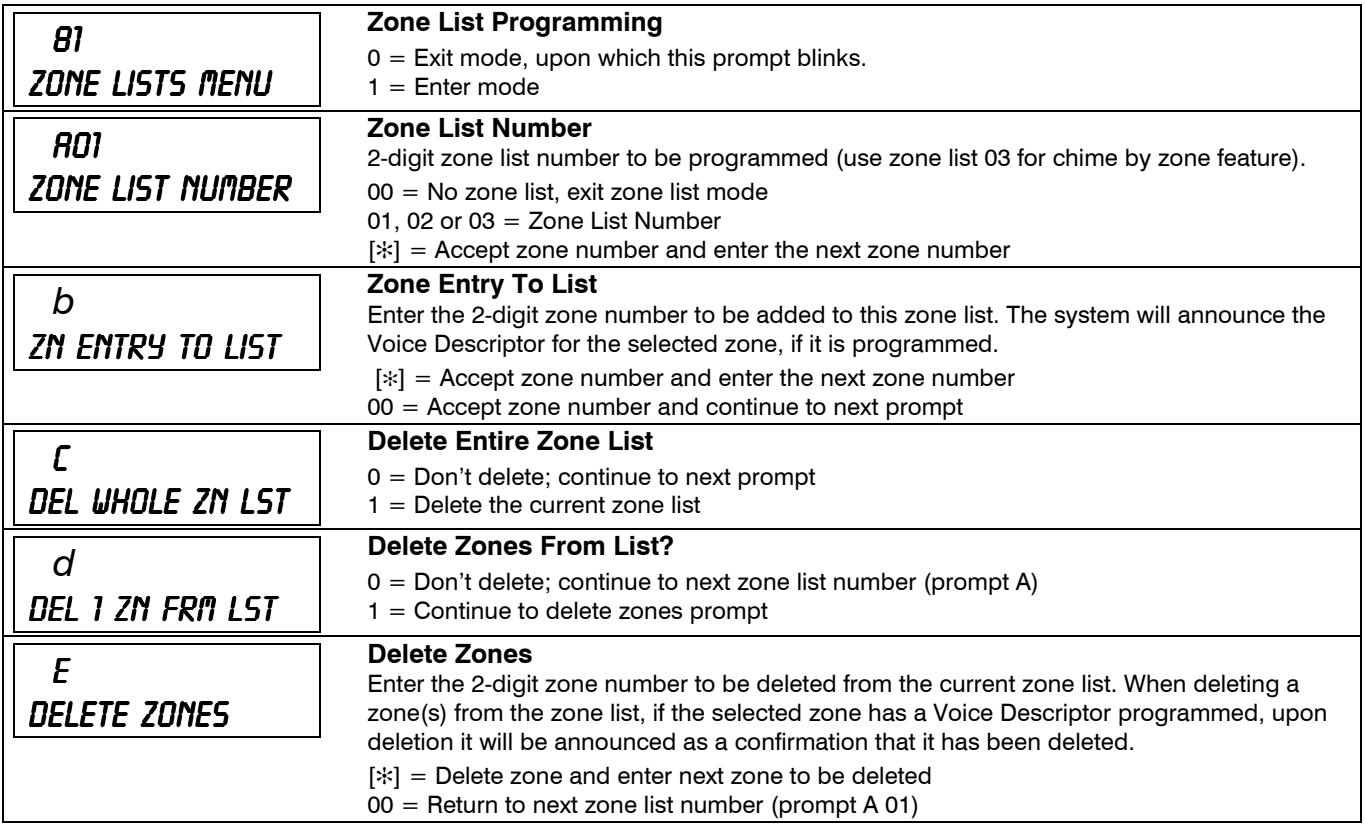

# **POWERLINE CARRIER DEVICES WORKSHEET FOR** ✻**80 and** ✻**81**

*Applicable only if Powerline Carrier Devices are to be used, or chime-by-zone feature is used.* 

#### UL **Powerline Carrier Devices have not been evaluated by UL.**

#### ✻**80 OUTPUT DEVICES**

Fill in the required data on the worksheet on below and follow the programming procedure in the Installation Instructions as you enter the data during the displays and prompts that appear in sequence.

**Note***:* If using P.C.L.D. (X10 devices), Field ✻25 must be programmed with a House Code.

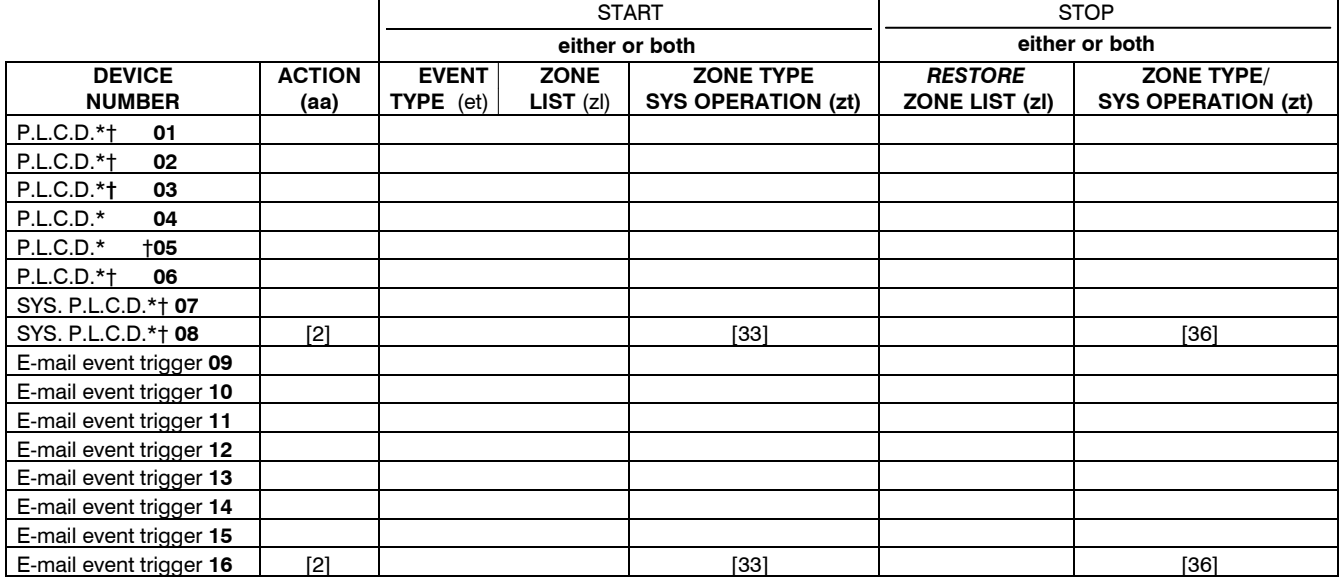

**Note:** If using an X10 Powerhouse Security SH10A Siren as device 08, you must change the action default to "3" if using default table 4.

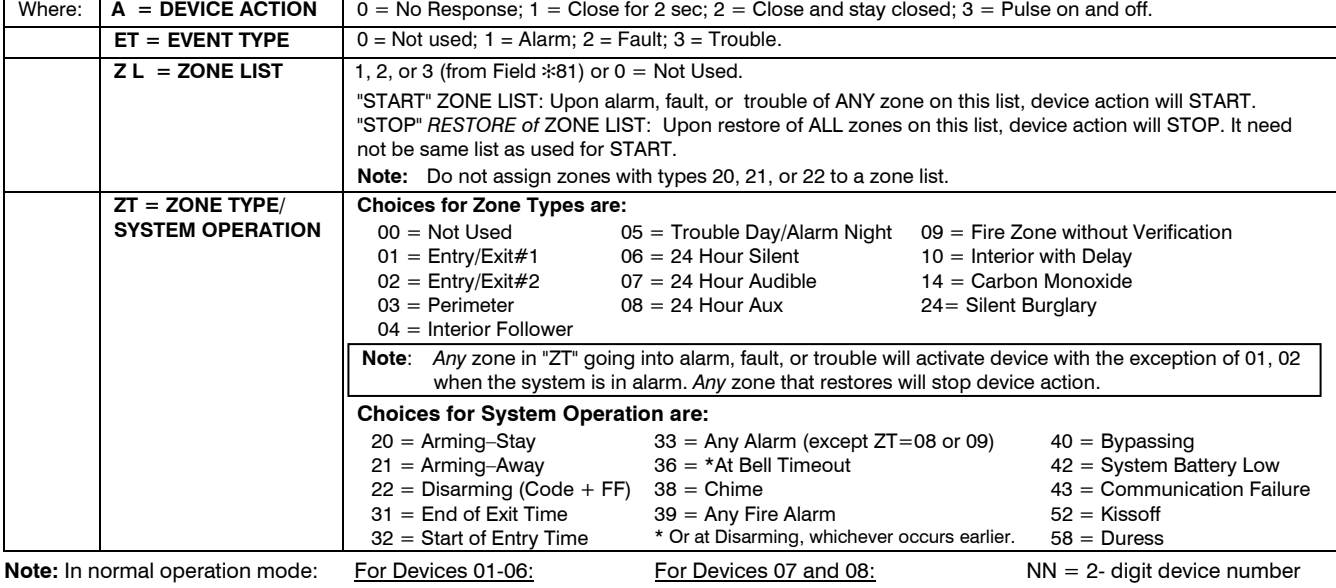

Function + Lights On + NN Code + Function + Lights On + NN (Entry **starts** Device NN) Function + Lights Off + NN Code + Function + Lights Off + NN (Entry **stops** Device NN)

#### ✻**81 ZONE LISTS FOR OUTPUT DEVICES**

Fill in the required data on the worksheet below and follow the procedure in the installation manual as you enter the data during the displays and prompts that appear in sequence.

**Zone List 1**: Started or stopped by zone numbers (enter 00 to end entries).

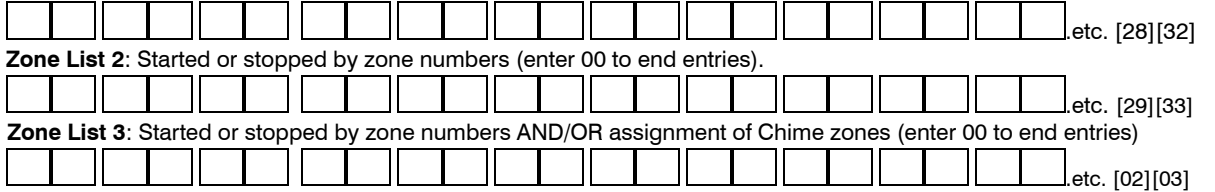

# ✻**83 ENHANCED SEQUENTIAL MODE**

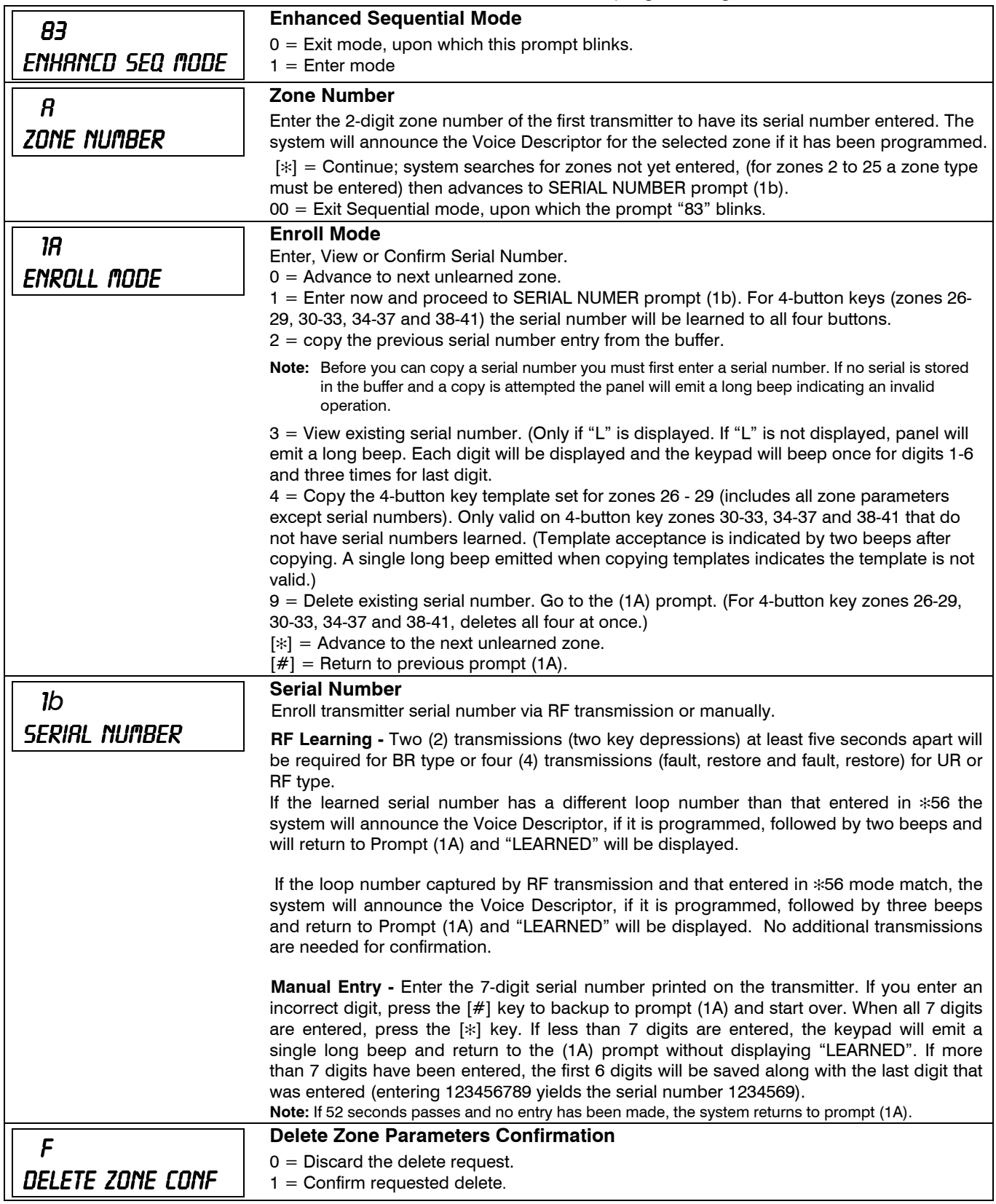

# ✻**84 ASSIGN ZONE VOICE DESCRIPTORS**

Use this mode to assign voice descriptors for each zone. These are the descriptors that are announced when the system announces any event involving a zone number. Press  $*84$  while in programming mode. **Note:** Entering a number other than the one specified may give unpredictable results.

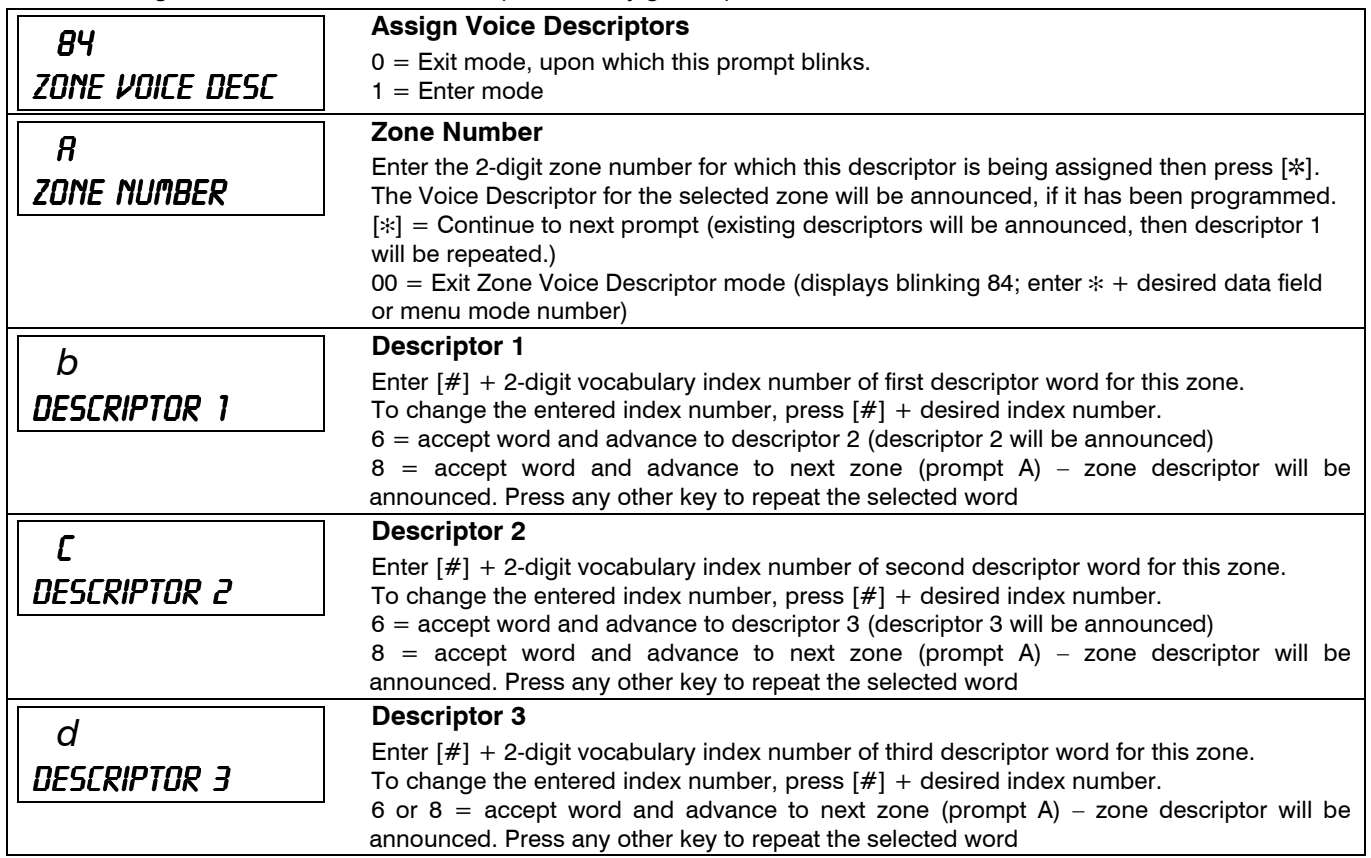

**VOCABULARY INDEX** 

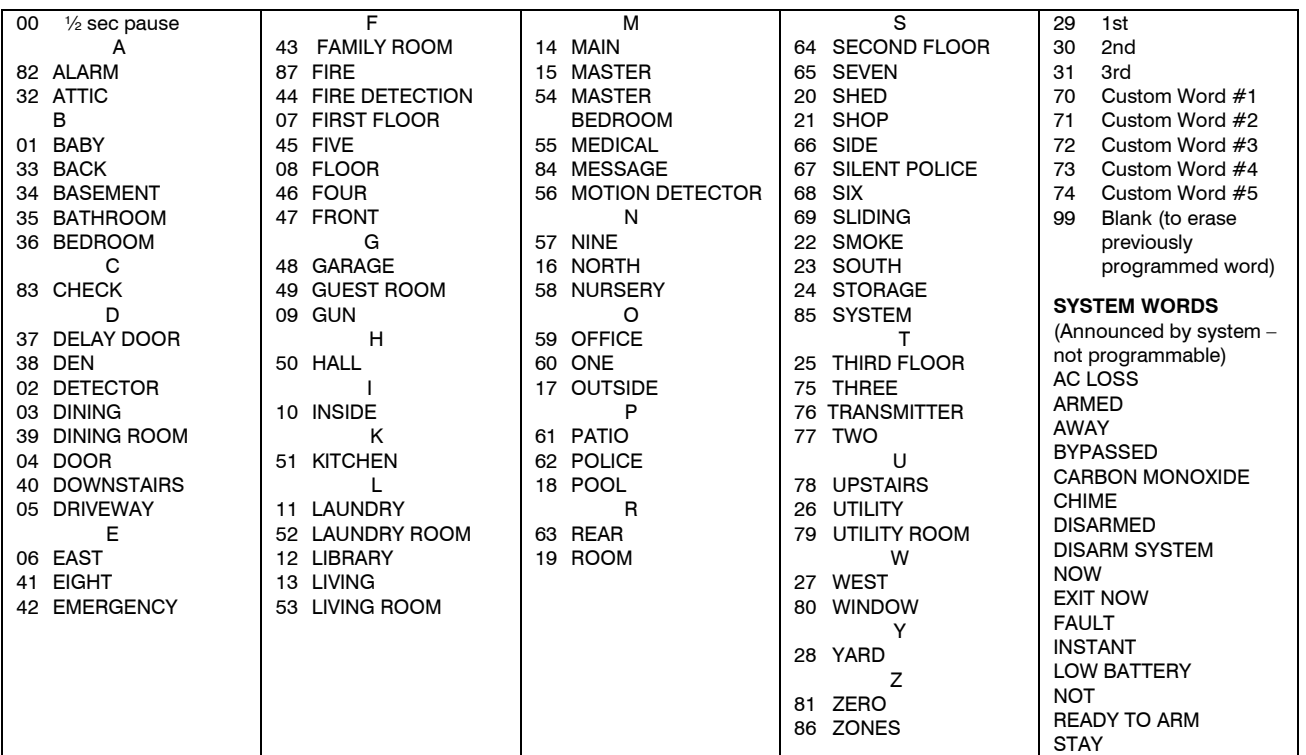

**Note:** If a Wireless Keypad is being installed along with this system, not all the voice descriptors shown on this list can be announced by keypad. (Refer to the Wireless Keypad documentation for further information).

# ✻**85 RECORD CUSTOM VOICE DESCRIPTORS**

Use this mode to record up to 5 custom voice descriptors for use with zone announcements. Press ✻85 while in programming mode.

**NOTE:** Entry of a number other than one specified will give unpredictable results.

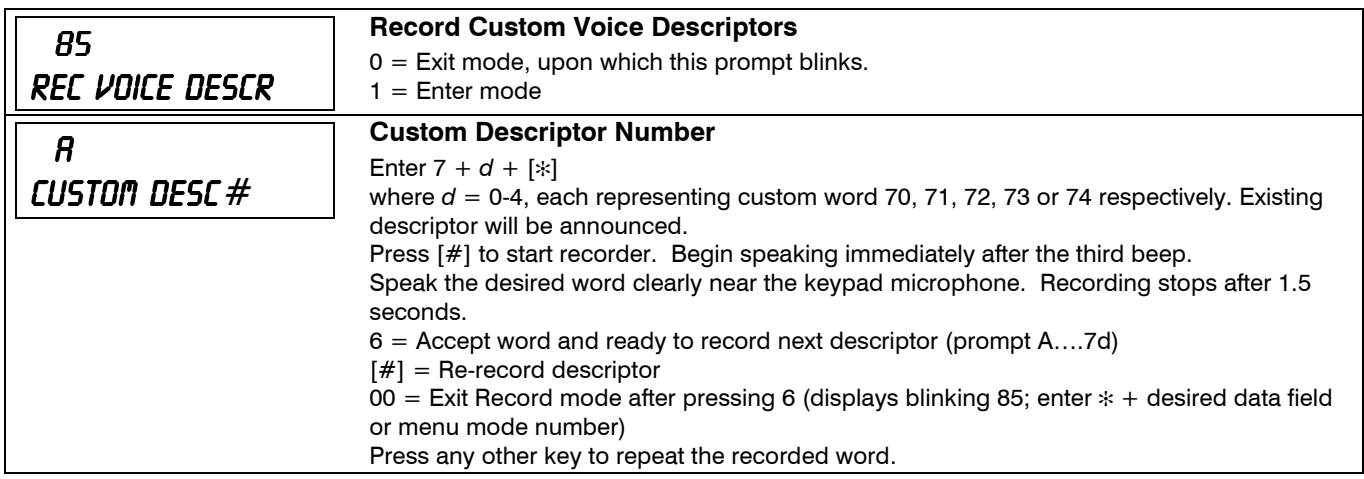

#### **5800 SERIES LOOP NUMBERS**

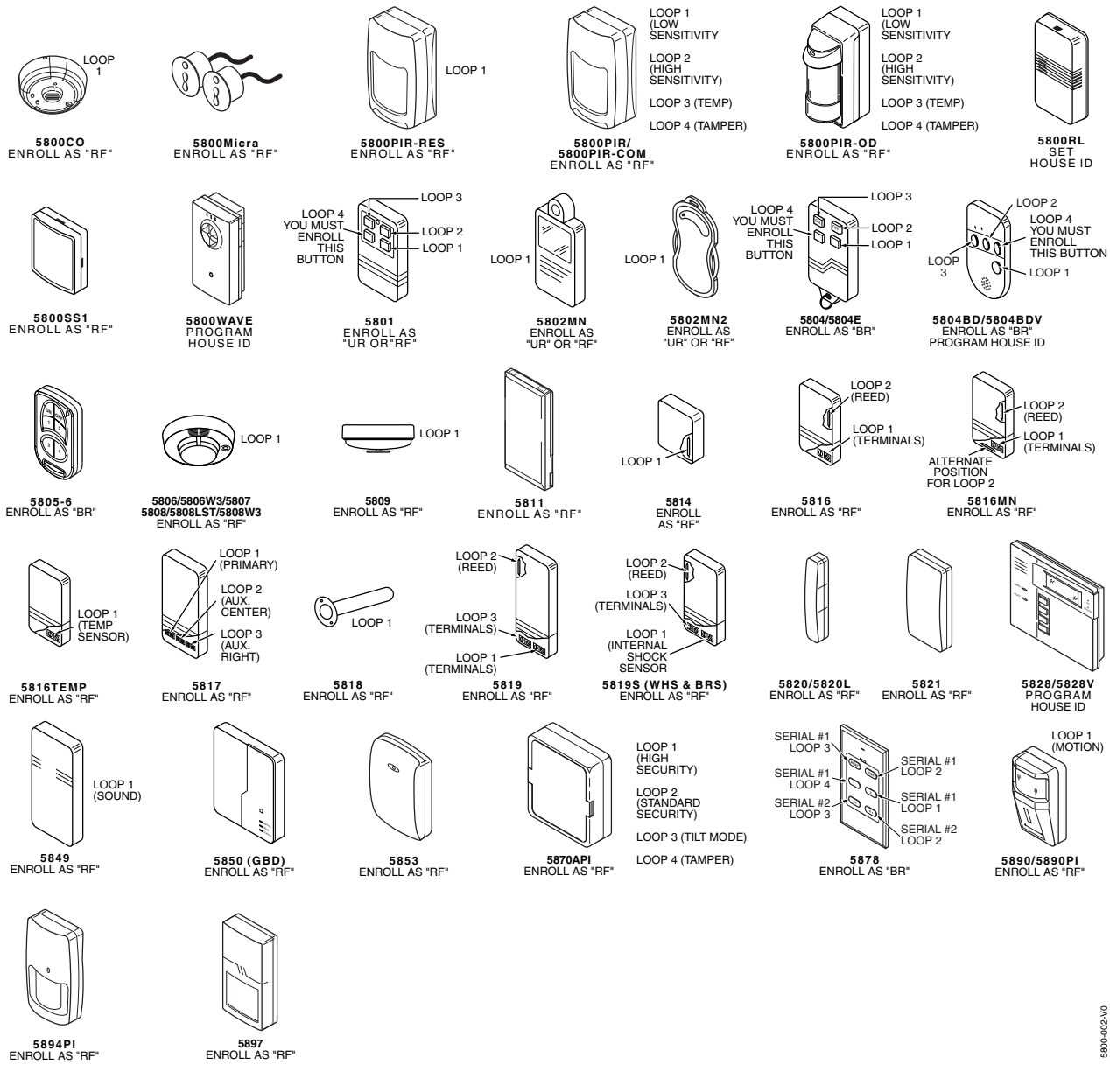

**Notes:** (1) You must enroll loop 4 on the 5801, 5804/5804E, and 5804BD/5804BDV transmitters, regardless of whether it is used or not. (2) 5804E encrypted (High-Security) devices must be activated while the system is in Go/No Go Test Mode. Refer to the transmitter's installation instructions for complete details. The system will confirm enrollment of the encrypted device by beeping two times.

UL **The 5800RL, 5802MN, 5802MN2, 5804, 5804BD, 5804BDV, 5804E, 5808LST, 5814, 5816TEMP, 5819, 5819S(WHS & BRS), 5828/5828V and 5850(GBD) transmitters are not intended for any UL installations.**

# *– Notes –*

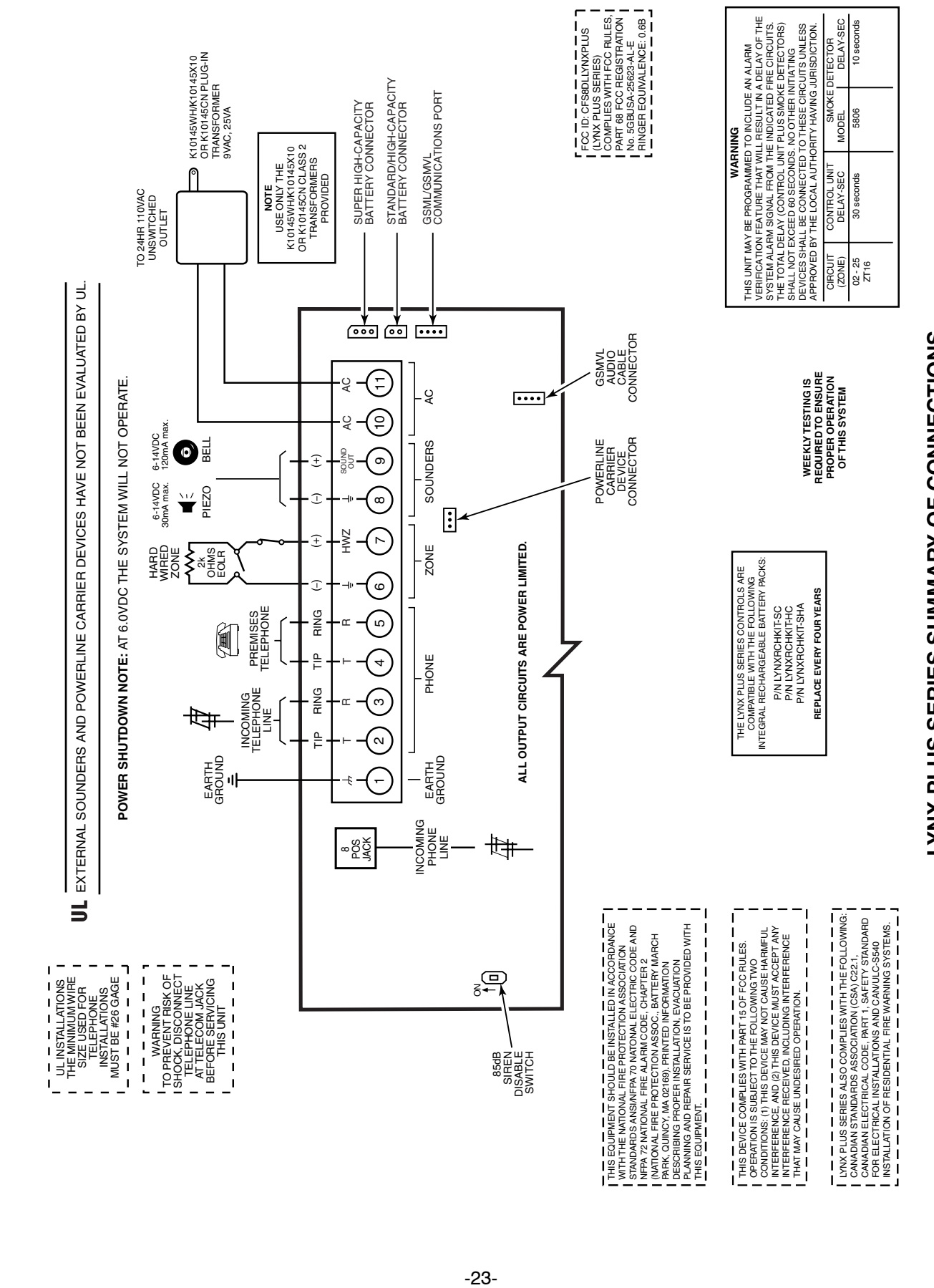

LYNX PLUS SERIES SUMMARY OF CONNECTIONS **LYNX PLUS SERIES SUMMARY OF CONNECTIONS**

1000-300-SOC-V1

1000-300-SOC-V1

# **Honeywell**

**2 Corporate Center Drive, Suite 100 P.O. Box 9040, Melville, NY 11747** Copyright © 2009 Honeywell International Inc.

www.honeywell.com/security

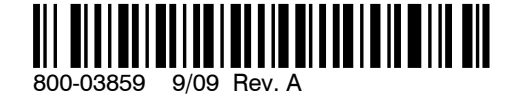